**УДК 537.313+004.942 DOI: 10.31499/2307-4906.3.2023.289873**

## **ОСОБЛИВОСТІ ОРГАНІЗАЦІЇ ЛАБОРАТОРНИХ РОБІТ ПРИ ВИВЧЕННІ ФІЗИКИ ЕЛЕКТРИЧНИХ ЯВИЩ З ВИКОРИСТАННЯМ ПРОГРАМНИХ СИМУЛЯТОРІВ**

**Діна Варганова,** старший викладач кафедри комп'ютерних технологій у медицині та телекомунікаціях, Державний університет «Житомирська політехніка».

ORCID: 0000-0002-8712-027X

E-mail: kipz\_vdo@ztu.edu.ua

**Роман Коломієць,** кандидат технічних наук, доцент, доцент кафедри комп'ютерних технологій у медицині та телекомунікаціях, Державний університет «Житомирська політехніка».

ORCID: 0000-0002-9020-938X

E-mail: krt\_kro@ztu.edu.ua, r.o.kolomiiets@gmail.com

*У статті показана можливість зручного використання програмних симуляторів електричних кіл при виконанні лабораторних робіт з фізики. Розглянуто приклад вивчення законів Кірхгофа у симуляторі NI Multisim 14. Описано структуру типового міні-проекту (лабораторної роботи) та показано, що такий підхід в організації навчання глибоко пов'язаний із специфікою навчання студентів спеціальностей напрямків 172 – «Телекомунікації та радіотехніка», 123 – «Комп'ютерна інженерія» та 125 – «Кібербезпека». В результаті студенти набувають навички розробки та тестування моделей електричних кіл із наочною візуалізацією отриманих результатів.* 

*Ключові слова: освітні технології дистанційного навчання; симуляція роботи електричних кіл; аналіз процесів в електричних системах; використання програмного пакету NI Multisim 14 в освітніх цілях; лабораторні роботи з фізики та електроніки; закон Ома; правила Кірхгофа; віртуальне навчальне середовище.* 

## **FEATURES OF THE ORGANIZATION OF LABORATORY WORKS IN THE STUDY OF PHYSICS OF ELECTRICAL PHENOMENA USING SOFTWARE SIMULATORS**

**Dina Varganova,** Senior Lecturer the Department of Biomedical Engineering and Telecommunication, Zhytomyr Polytechnic State University.

E-mail: kipz\_vdo@ztu.edu.ua

**Roman Kolomiiets,** Candidate of Technical Sciences, Associate Professor, Associate Professor of the Department of Biomedical Engineering and Telecommunication, Zhytomyr Polytechnic State University.

ORCID: 0000-0002-9020-938X

E-mail: krt\_kro@ztu.edu.ua, r.o.kolomiiets@gmail.com

*The article shows the possibility of convenient use of software simulators of electric circuits in performing laboratory works in physics, theory of electric circuits and signals, and the basics of electronics. An example of studying Kirchhoff's laws in the NI Multisim 14 simulator as one of the* 

*simplest in terms of interface but very powerful in terms of capabilities is considered. The choice of NI Multisim is due to the fact that it is de-facto one of the industrial standards in the real design of electronic devices. Thus, students are introduced to not an educational software simulator for modeling electrical phenomena, but to industrial software that they may have to deal with as future electronics designers.*

*The article describes the structure of a typical mini-project (laboratory work) on the study of Kirchhoff's laws, and shows that this approach to organizing training is related to the specifics of teaching students majoring in 172 – "Telecommunications and Radio Engineering", 123 – "Computer Engineering" and 125 – "Cybersecurity".* 

*As a result, students acquire the skills to develop and test models of electrical circuits with visualization of the results obtained, learn to use the methods of solving systems of linear equations acquired in the course of mathematics in practice.*

*Keywords: educational technologies of distance learning; simulation of electrical circuits; analysis of processes in electrical systems; use of NI Multisim 14 software package for educational purposes; laboratory works in physics and electronics; Ohm's law; Kirchhoff's laws; virtual learning environment.*

Розвиток інформаційного суспільства передбачає певні зміни у сфері освіти, її реформування. Проте, поряд із подібними змінами як викладачам навчальних дисциплін, так і учням / студентам в останні роки доводиться стикатися із новими викликами (пандемія COVID-19, війна рф проти України). Це призводить до потреби у пошуку нових ефективних методик викладання багатьох навчальних дисциплін. Дана стаття є продовженням матеріалів нашої попередньої статті про особливості організації лабораторних робіт з фізики у студентів IT-спеціальностей [1]. Тепер ми зосереджуємося не так на IT, як на спеціальностях, одним з аспектів яких є проектування і розроблення електронних засобів (насамперед це спеціальності 172 – «Телекомунікації та радіотехніка», 123 – «Комп'ютерна інженерія» та 125 – «Кібербезпека»). Специфіка підготовки таких студентів полягає в тому, що вони вивчають все, що пов'язано з електронікою, в наступній логічній послідовності: фізика  $\rightarrow$  теорія електричних кіл та сигналів  $\rightarrow$  аналогова електроніка  $\rightarrow$  цифрова електроніка → схемотехніка пристроїв на мікроконтролерах. Представники цих спеціальностей не розробляють електронні компоненти, вони використовують готові для створення пристроїв IoT (інтернету речей, *internet of things*), пристроїв для приймання та передавання сигналів, пристроїв для автоматизації виробництва тощо.

При вивченні цього циклу студенти повинні проходити теоретичне і практичне навчання. Теоретичне полягає насамперед у вивченні законів електричного струму (закон Ома, закони Кірхгофа, закон електромагнітної індукції). Потім студенти вивчають електронні компоненти (основні – резистори, конденсатори, котушки індуктивності, трансформатори, діоди, біполярні та польові транзистори, аналогові мікросхеми (операційні підсилювачі), цифрові мікросхеми (логічні елементи, тригери, лічильники, дешифратори, АЦП/ЦАП (аналого-цифрові та цифро-аналогові перетворювачі) тощо); додаткові – нелінійні резистори (фото-, термо-, тензо- та магніто-резистори), варикапи, тунельні діоди, одноперехідні транзистори, тиристори, діаки/тріаки, функціональні мікросхеми). Під час вивчення компонентів повинна приділятися увага як фізичним процесам, що протікають під час їхньої роботи, так і схемам включення та методикам вибору потрібного компонента і його розрахунку. Після вивчення компонентів студенти вивчають власне схемотехніку – правила включення електричних компонентів у електричну схему та методики розрахунку

цих схем.

На всіх етапах вивчення цього циклу постає головна проблема: лабораторні макети стають достатньо складними, громіздкими та не забезпечують достатньої гнучкості у зміні параметрів електричних компонентів.

Тому в сучасній промисловій розробці електроніки домінує дещо інший підхід: спочатку електрична схема *моделюється* у віртуальному (програмному) середовищі. Таким чином досягається повне балансування схеми, робиться її повний електричний розрахунок. Лише після того, як модель схеми показує її повну працездатність – збирається її *прототип* з реальних електронних компонентів. На даному етапі проводяться уточнюючі вимірювання та випробування, зокрема на різноманітні *паразитні параметри*, які модель найчастіше виявити не здатна. Паразитними такі параметри називаються через те, що вони заважають нормальній роботі пристрою, але теоретично їх врахувати дуже важко. Типовий класичний приклад – в реальному пристрої з'являється паразитна ємність між двома паралельними провідниками, що еквівалентно появі в схемі пристрою додаткового (неврахованого) конденсатора, який може порушити роботу. Боротися з такими паразитними параметрами можна схемотехнічними та системотехнічними методами, але достовірно виявити це можливо лише на етапі прототипування.

Лише після того, як прототип проходить успішні випробування – апаратура може запускатись у виробництво, і на цьому етапі проводиться її оптимізація (під наявне технологічне обладнання) – але цей етап виходить за межі нашої статті.

Таким чином, основною проблемою, яка піднімається у цій роботі, є демонстрація студентам програмного середовища для моделювання роботи електричних та електронних схем з метою детального аналізу їх роботи для підготування прототипу.

Метою статті є демонстрація підходу до організації лабораторних робіт з фізики електричних явищ, що може бути застосований як при дистанційній, так і при очній формах навчання. Підхід полягає у тому, що студенти в програмі-симуляторі електричних явищ збирають схему та за допомогою віртуальних вимірювальних приладів можуть прослідкувати, як в схемі протікають струми, як змінюються напруги тощо. При цьому є можливість змінити параметри елементів схеми і таким чином виконується практично справжня лабораторна робота з фізики електричних явищ. Отримані результати завжди можна перевірити шляхом теоретичних розрахунків.

В якості програми-симулятора в статті розглядається NI Multisim, який де-факто є промисловим стандартом при моделюванні електричних схем і таким чином студенти не лише виконують лабораторні роботи, але й набувають навичок роботи з професійним програмним забезпеченням, з яким, можливо, реально будуть мати справу в майбутньому.

Та відносно невелика кількість статей, де згадується використання програмного пакету NI Multisim в освітніх цілях – стосується не фізики, а більш вузькоспеціалізованих навчальних дисциплін, зокрема для аналізу цифрових сигналів у дисциплінах, пов'язаних з проектуванням транспортних засобів [2]; демонстрація можливостей Multisim на прикладі дослідження роботи регістрів [3] в контексті спеціальності 125 «Кібербезпека»; приклад моделювання роботи резистивного дільника напруги [4]. Значно більше різноманітного навчального матеріалу міститься у методичних посібниках для виконання лабораторних робіт [5] і [6], а особливо у навчальних посібниках [7] та [8].

Проте у всіх випадках вивченню подібних дисциплін передує фізика, і в її складі значна частка належить великій темі «Електрика і магнетизм», яка, як правило, внаслідок своєї об'ємності та важливості відокремлюється в окремий змістовий модуль.

Для вивчення фізики на даний час ми не побачили широкого застосування програмних симуляторів фізичних процесів, за винятком хіба що середовища Phet [10]. Але воно призначене лише для освітніх цілей, і навички роботи в цьому середовищі практично ніяк не знадобляться при роботі з професійними програмними продуктами САПР (системами автоматизованого проектування), які буть використовувати майбутні інженери у своїй професійній діяльності. Використання систем на зразок Phet цілком виправдане в рамках вивчення шкільного курсу фізики, але для поглибленого вивчення університетського курсу фізики воно дає мало нового. Натомість використання програмних продуктів, ідентичних сучасним професійним САПР не лише дає можливість показати перебіг фізичного процесу, але і розвиває вміння, які знадобляться інженеру в подальшій роботі.

Тому демонстрація подібних підходів до навчання – коли студенти виконують лабораторні роботи з використанням професійно-орієнтованих програмних продуктів – дає можливість повноцінно поєднати теорію з практикою.

**Програмне середовище для проведення практичних і лабораторних робіт з фізики електричних явищ.** Незважаючи на те, що NI Multisim – досить відома програма, для кращого розуміння подальшого матеріалу вважаємо, що є сенс коротко висвітлити основні її можливості.

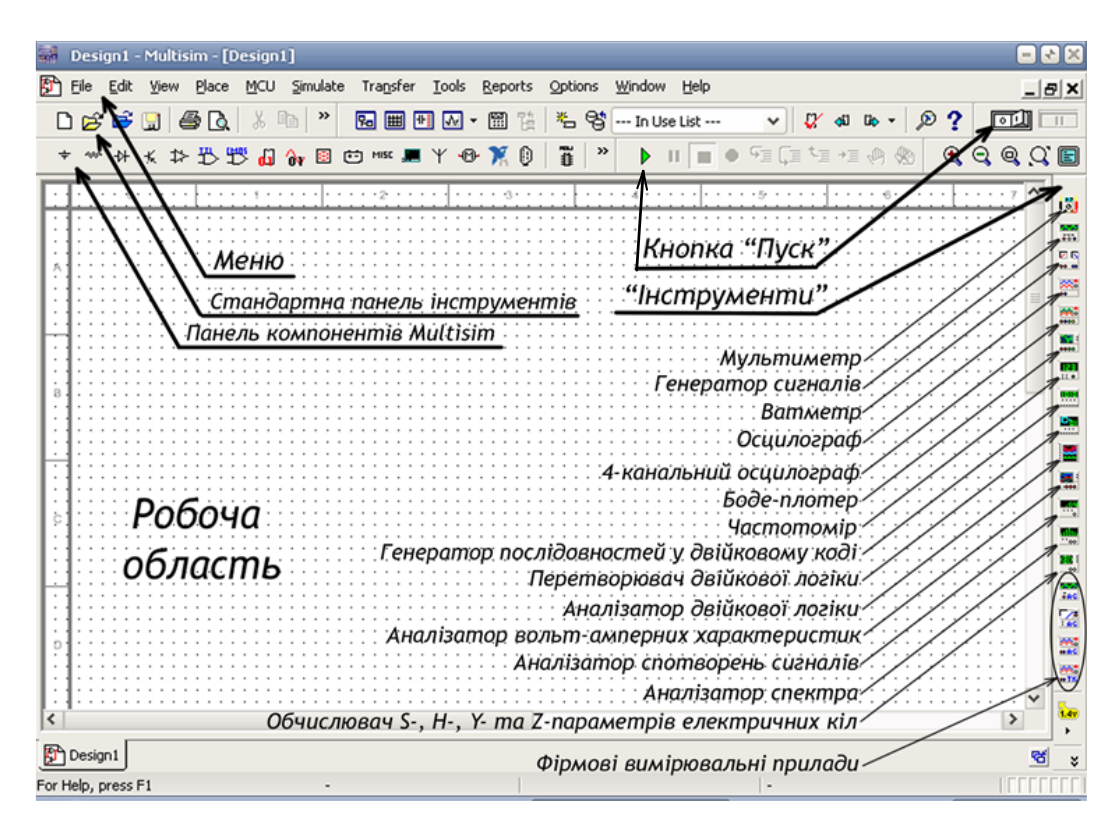

*Рис. 1. Загальний вигляд головного вікна NI Multisim*

**ISSN 2307-4906**

На рисунку 1 зображено загальне вікно NI Multisim з вказанням призначення окремих інструментів. Важливою відмінністю Multisim від подібних програм для аналізу електричних схем є наявність віртуальних вимірювальних приладів (мультиметри, осцилографи, боде-плотери, частотоміри, функціональні генератори тощо). Завдяки цьому робота з Multisim максимально наближена до реального аналізу електричної схеми «в залізі» – у контрольні точки моделі електричної схеми включаються вимірювальні прилади і отримуються їх показники.

Аналіз роботи електричної принципової схеми в Multisim починається з того, що спочатку схема збирається з компонентів (прототипів реальних деталей). Для деяких компонентів (зокрема резисторів, конденсаторів та котушок індуктивності) є можливість вручну виставити значення параметрів, а деякі (діоди, транзистори, операційні підсилювачі тощо) використовуються «як є» з параметрами, заданими виробником.

Компоненти в Multisim знаходяться на панелі зверху екрана, а вимірювальні пристрої – на панелі праворуч. Особливим компонентом Multisim є «земля» (Ground – рисунок 2) – це точка, відносно якої відраховується значення всіх напруг у схемі. Таких «земель» в схемі може бути скільки завгодно, але фізично всі вони є насправді однією й тією ж точкою з нульовим потенціалом. Особливість цього компонента полягає в тому, що схема в Multisim без нього працювати не буде, при спробі запустити її симуляцію буде виведено повідомлення про помилку. Це обумовлено тим, що основний обчислювальний алгоритм, на основі якого працюють програми для аналізу електричних схем (SPICE-алгоритм, *Simulation Program with Integrated Circuit Emphasis* – [9]) ґрунтується на методі вузлових потенціалів, в якому потрібно самому встановити вузол з нульовим потенціалом.

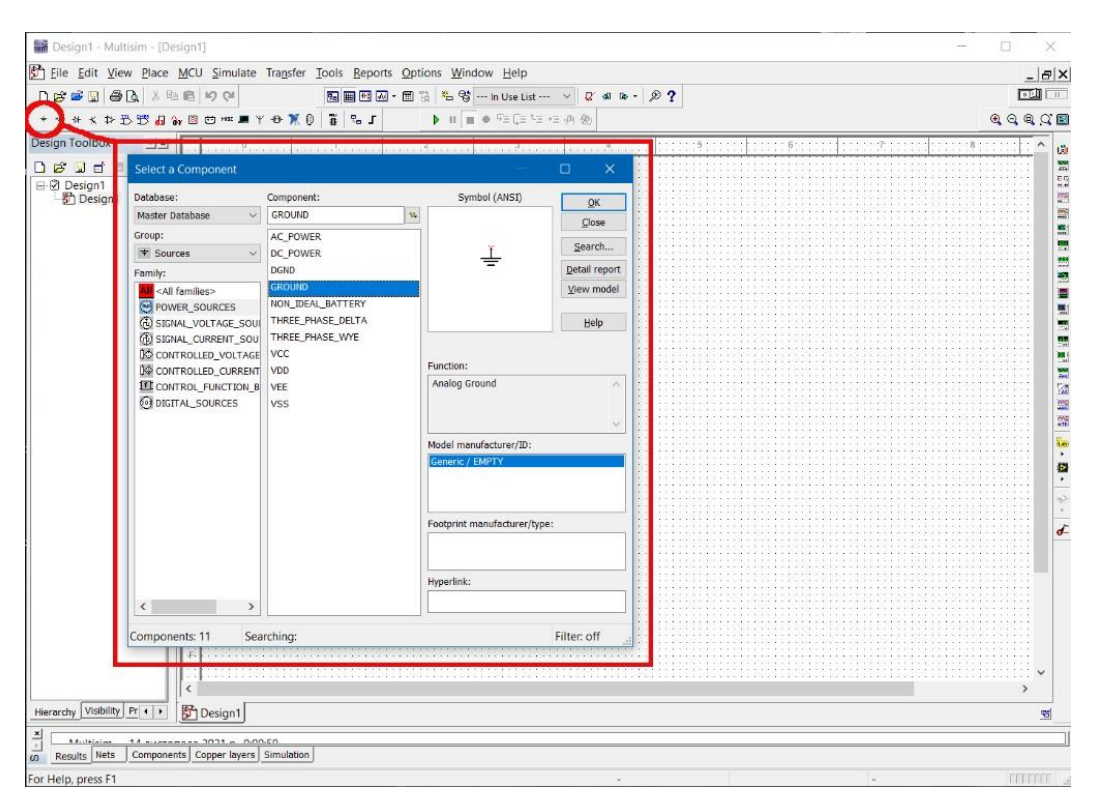

*Рис. 2. Приклад панелі вибору компонентів у Multisim*

На тому ж рисунку 2 видно, що компоненти Multisim згруповані за іконками, а потім – за «родинами» (Family). Для пасивних електрорадіоелементів (резисторів, конденсаторів, котушок індуктивності) їх основний параметр (опір / ємність / індуктивність) можна вибрати зі стандартних значень, а можна вручну виставити потрібне значення.

Після збирання моделі схеми запускається симуляція, після чого можна отримувати значення потрібних струмів / напруг / частот з відповідних вимірювальних приладів.

Для демонстрації можливості виконання лабораторних робіт з вивчення фізики електричних явищ ми наведемо два приклади – із використанням закону Ома та використанням законів (правил) Кірхофа. Ці фізичні закони є базовими законами протікання електричних струмів у простих (закон Ома) та розгалужених (закони Кірхгофа) електричних колах, їх вивчають як в рамках шкільної програми, так і в рамках університетських курсів фізики.

**Приклад 1. Закон Ома для змінного струму. Реактивний опір. Резонанс.** У фізиці електричних явищ особливе місце належить закону Ома. На практиці застосовується переважно закон Ома для ділянки кола, тому далі піде мова саме про нього. Він нерозривно пов'язує струм, напругу та опір на ділянці електричного кола:

$$
I=\frac{U}{R}.
$$

Але в такій формі він представляється лише для постійного струму або в тому випадку, коли характер електричного опору чисто активний. Проте з фізичної точки зору електричний опір у загальному випадку – це комплексне число, яке має дійсну (активний опір – те, що підставляється у закон Джоуля-Ленца) та уявну (реактивний опір, реактанс, опір змінному струму, що створюється ємністю та/або індуктивністю). Активний опір є частотно-незалежним, а реактивний – частотно-залежним, причому для ємності та індуктивності ця залежність носить протилежний характер:

$$
X_C = \frac{1}{j\omega C}; \quad X_L = j\omega L,
$$

де  $X_c$  та  $X_L$  – відповідно ємнісний та індуктивний опори,  $\omega = 2\pi f$  – колова частота ( $f$  – звичайна частота, в Гц),  $C$  та  $L$  – відповідно ємність (у Фарадах) та індуктивність (у Генрі),  $j = \sqrt{-1}$  – уявна одиниця (у фізиці електричних явищ вона традиційно позначається через *j*, а не *i*, як у математиці, оскільки ця літера вже зарезервована за електричним струмом).

Якщо послідовно з'єднати резистор, конденсатор та котушку індуктивності, то їх загальний опір (імпеданс) буде дорівнювати

$$
Z = R + jX = R + \frac{1}{j\omega C} + j\omega L = R + j\left(\omega L - \frac{1}{\omega}\right).
$$

Тут використаноо відомий з алгебри комплексних чисел факт, що

$$
\frac{1}{j}=-j.
$$

Тоді для змінного струму закон Ома формулюється у вигляді:

$$
i = \frac{u}{|Z|'}
$$

де  $i$  та  $u$  – відповідно діючі значення струму та напруги, а

$$
|Z| = \sqrt{R^2 + \left(\omega L - \frac{1}{\omega c}\right)^2} -
$$

модуль комплексного опору (або його ще називають повним опором). Комплексний опір ще називають імпедансом.

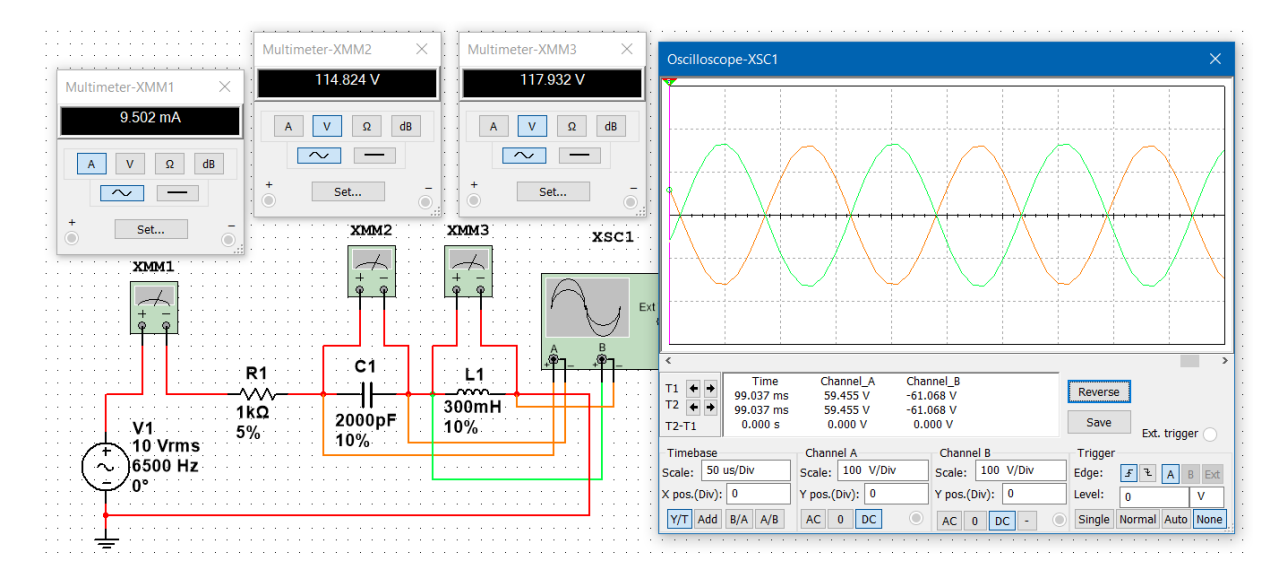

*Рис. 3. Приклад моделювання резонансної схеми в NI Multisim*

Якщо підібрати частоту так, щоб

$$
\omega L = \frac{1}{\omega C'}
$$

то такий режим роботи електричного кола називається резонансом. У цьому випадку ємнісний опір повністю компенсується індуктивним і реактивний опір дорівнює нулю. З фізичної точки зору це означає, що електрична енергія циркулює між ємністю та індуктивністю (конденсатор, розряджаючись, викликає струм самоіндукції в котушці, який знову заряджає конденсатор, і далі цей процес циклічно повторюється). Частота, при якій виконується остання рівність, називається резонансною, і визначається відомою формулою Томсона:

$$
f = \frac{1}{2\pi\sqrt{LC}}.
$$

В режимі резонансу амплітуди напруг на конденсаторі та котушці однакові, але самі сигнали зсунуті за фазою на 180° (тобто знаходяться у протифазі). Спостерігати цей процес за допомогою одних лише мультиметрів не вийде, але за допомогою осцилографа це легко зробити як «наживо», так і в Multisim. Для демонстрації наведено рисунок 3, на якому зібрано схему послідовного з'єднання резистора ( $R = 1$  кОм),

конденсатора ( $C = 2000$  п $\Phi$ ) та котушки індуктивності ( $L = 300$  мГн).

Якщо розрахувати загальний опір такого з'єднання за законом Ома, то отримаємо:

$$
|Z| = \frac{u}{i} = \frac{10 \text{ B}}{9,234 \cdot 10^{-3} \text{ A}} \approx 1083 \text{ Om},
$$

що достатньо близько до значення опору резистора 1 кОм. Водночас значення напруг окремо на конденсаторі та котушці (114 В та 117 В відповідно) суттєво перевищують значення вхідної напруги 10 В – що свідчить про наявність резонансу. Про те, що це дійсно резонанс – можна зробити висновок за осцилограмою, де чітко видно, що сигнали на конденсаторі та котушці не лише знаходяться у протифазі (вони завжди так будуть), а й дуже близькі за амплітудою. На джерелі вхідної напруги V1 виставлено частоту 6500, яка згідно формули Томсона є близькою до резонансної:

$$
f = \frac{1}{2 \cdot 3{,}1416 \cdot \sqrt{2000 \cdot 10^{-12} \cdot 300 \cdot 10^{-3}}} = 6497{,}47 \text{ F}_{\text{H}} \approx 6500 \text{ F}_{\text{H}}.
$$

Тепер спробуємо оцінити модуль комплексного опору на цій частоті:

$$
|Z| = \sqrt{R^2 + \left(2\pi fL - \frac{1}{2\pi fC}\right)^2} =
$$
  
= 
$$
\sqrt{1000^2 + \left(2 \cdot 3, 14 \cdot 6500 \cdot 0, 3 - \frac{1}{2 \cdot 3, 14 \cdot 6500 \cdot 2 \cdot 10^{-9}}\right)^2} \approx 1000 \text{ Om}.
$$

Невелика розбіжність обумовлена ще однією важливою особливістю Multisim – він уміє імітувати невелику похибку номінальних значень, що максимально наближує його до реальних умов. У цьому експерименті виставлено похибку опору 5% (номінальний ряд Е24), а для ємності та індуктивності – 10% (ряд Е12).

**Приклад 2. Правила Кірхгофа.** Як правило, лабораторна робота на правила Кірхгофа, які є базовими фізичними принципами розподілу електричних струмів та потенціалів в розгалуженій електричній схемі, – пов'язана з труднощами насамперед матеріального характеру, оскільки для проведення такої лабораторної «наживо» бажано мати стільки амперметрів, скільки гілок у схемі (мінімум 3…4), а також потрібно мати як мінімум 2…3 джерела керованої напруги. Тут на допомогу дійсно приходять програмні засобі на зразок NI Multisim.

Приклад найпростішої схеми, на якій є сенс показувати правила Кірхгофа (хоча б 2 вузли, 3 гілки, 2 незалежних окремих джерела напруги), показано на рисунку 4 ліворуч. Праворуч показаний результат моделювання цієї схеми в Multisim. На схемі ліворуч також показані напрямки струмів та обходу контурів, які використовувалися, щоб скласти систему лінійних рівнянь за правилами Кірхгофа.

Система рівнянь:

$$
\begin{cases}\nI_1 + I_2 - I_3 = 0, & I_1 + I_2 - I_3 = 0, \\
I_1 R_1 + 0 \cdot I_2 + I_3 R_3 = U_1, & \begin{cases}\nI_1 + I_2 - I_3 = 0, \\
100I_1 + 0 \cdot I_2 + 300I_3 = 9, \\
0 \cdot I_1 + I_2 R_2 + I_3 R_3 = U_2.\n\end{cases} & \text{if } \text{pos } \text{B'330K: } I_1 = 0,008 \text{ A}, I_2 = 0,019 \text{ A}, I_3 = 0,027 \text{ A}.\n\end{cases}
$$

За перевіркою першого правила Кірхгофа отримаємо

$$
8 \text{ mA} + 19 \text{ MA} = 27 \text{ MA},
$$

що в принципі й показує Multisim.

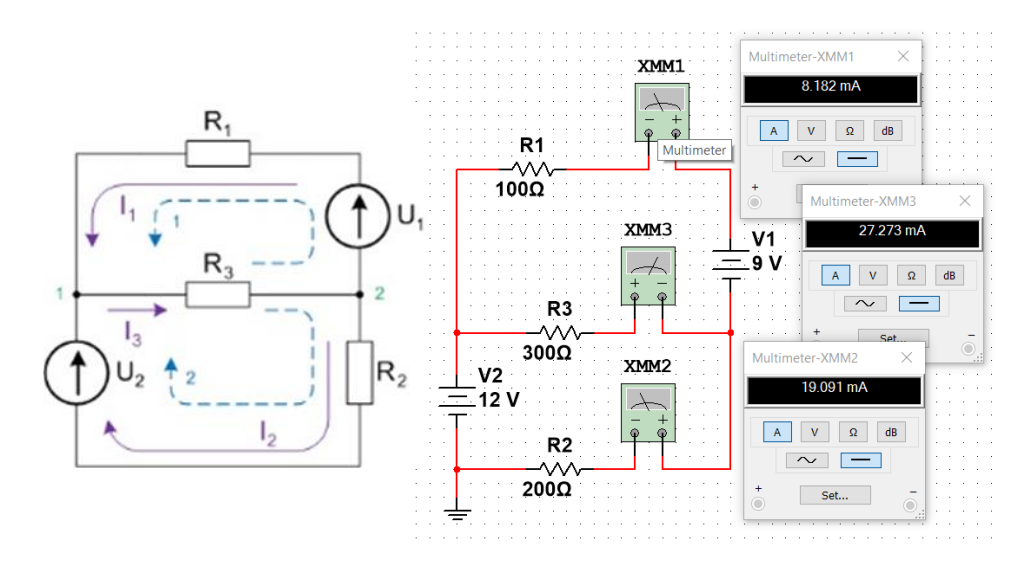

*Рис. 4. Приклад моделювання роботи розгалуженої електричної схеми з метою перевірки правил Кірхгофа у Multisim*

Експеримент з подібними лабораторними роботами з фізики було проведено в Державному університеті «Житомирська політехніка» у першому семестрі 2022-2023 навчального року в групах студентів, які навчаються за спеціальностями 163 – «Біомедична інженерія», 172 – «Телекомунікації та радіотехніка», 125 – «Кібербезпека», 123 – «Комп'ютерна інженерія». В результаті такого підходу до організації лабораторних робіт з дисципліни «Фізика» зросла зацікавленість студентів (порівняно з попереднім роком), і лабораторні роботи з фізики стали органічно пов'язаними зі специфікою спеціальності.

Це дійсно експериментальний підхід, раніше ми не використовували подібні програмні продукти саме для вивчення такої загальної навчальної дисципліни, як фізика (а використовували для більш спеціалізованих навчальних дисциплін, наприклад «Теорія електричних кіл та сигналів», «Аналогова схемотехніка» тощо).

Перспективи подальшого розвитку такого підходу доволі широкі, оскільки в подальшому студенти вивчають основи електроніки, і тут програми для моделювання роботи електронних схем є незамінним інструментом. Таким чином закладається фундамент знань майбутнього інженера – проектувальника електронних пристроїв та систем, який володіє навичками роботи в сучасних САПР (системи автоматизованого проектування, які дуже широко використовуються на реальному виробництві та особливо при його підготовці).

Дана стаття демонструє саме «підхід». Multisim – далеко не єдина програма з можливістю аналізу роботи електричних кіл, описаний в статті підхід можу бути розвинений і на використання інших програмних продуктів, наприклад LTspice, EEsim, Proteus Design тощо.

## **СПИСОК ВИКОРИСТАНИХ ДЖЕРЕЛ**

- 1. Варганова Д., Коломієць Р. Особливості організації лабораторних робіт при вивченні фізики студентами IT-спеціальностей. *Збірник наукових праць Уманського державного педагогічного університету.* 2022. № 3. C. 24–33. DOI[: https://doi.org/10.31499/2307-4906.3.2022.265913](https://doi.org/10.31499/2307-4906.3.2022.265913)
- 2. Петрицин І. О. Інформаційно-цифрові освітні середовища, як засіб формування електротехнічних знань і вмінь майбутнього викладача професійного навчання у галузі транспорту. *Le tendenze e modelli di sviluppo della ricerсhe scientifici.* Roma, Italia, 2020. Tomo 2, 13 marzo. URL: <https://ojs.ukrlogos.in.ua/index.php/logos/article/download/1324/1339/> DOI: 10.36074/13.03.2020.v2.30.
- 3. Бурячок В. Л., Коршун Н. В., Шевченко С. М., Складанний П. М. Застосування середовища NI Multisim при формуванні практичних навичок студентів спеціальності 125 «Кібербезпека». *Кібербезпека: освіта, наука, техніка.* 2020. №1 (9). URL: [https://www.researchgate.net/publication/](https://www.researchgate.net/publication/344666723_APPLICATION_OF_NI_MULTISIM_ENVIRONMENT_IN_THE_PRACTICAL_SKILLS_BUILDING_FOR_STUDENTS_OF_125_CYBERSECURITY_SPECIALTY) [344666723\\_APPLICATION\\_OF\\_NI\\_MULTISIM\\_ENVIRONMENT\\_IN\\_THE\\_PRACTICAL\\_SKILLS\\_](https://www.researchgate.net/publication/344666723_APPLICATION_OF_NI_MULTISIM_ENVIRONMENT_IN_THE_PRACTICAL_SKILLS_BUILDING_FOR_STUDENTS_OF_125_CYBERSECURITY_SPECIALTY) [BUILDING\\_FOR\\_STUDENTS\\_OF\\_125\\_CYBERSECURITY\\_SPECIALTY.](https://www.researchgate.net/publication/344666723_APPLICATION_OF_NI_MULTISIM_ENVIRONMENT_IN_THE_PRACTICAL_SKILLS_BUILDING_FOR_STUDENTS_OF_125_CYBERSECURITY_SPECIALTY) DOI: 10.28925/2663-4023. 2020.9.159169.
- 4. Лабораторна робота з ознайомлення з комп'ютерною програмою National Instrument Work Bench Multisim 12. URL: [https://naurok.com.ua/sntv-urok-laboratorna-robota-dlya-osvoennya-programi-vultisim-](https://naurok.com.ua/sntv-urok-laboratorna-robota-dlya-osvoennya-programi-vultisim-120011.html)[120011.html](https://naurok.com.ua/sntv-urok-laboratorna-robota-dlya-osvoennya-programi-vultisim-120011.html)
- 5. Електроживлення електронних засобів: практикум: навч. посіб. для студ. спеціальності 171 «Електроніка», спеціалізації «Електронні та інформаційні системи і технології телебачення, кінематографії та звукотехніки» / КПІ ім. Ігоря Сікорського; уклад.: В. В. Пілінський, В. Б. Швайченко. Електронні текстові данні (1 файл: 1,86 Мбайт). Київ: КПІ ім. Ігоря Сікорського, 2019. 50 с. URL: [https://ela.kpi.ua/bitstream/123456789/28034/1/EEZ\\_Praktykum.pdf](https://ela.kpi.ua/bitstream/123456789/28034/1/EEZ_Praktykum.pdf)
- 6. Балабай Р. М. Методичні рекомендації щодо розробки лабораторних робіт з електроніки та електротехніки для виконання в програмному середовищі Electronics Workbench Multisim. Кривий Ріг: КДПУ, 2019. 88 с. URL: [http://elibrary.kdpu.edu.ua/bitstream/123456789/3673/1/Lab\\_EWB\\_](http://elibrary.kdpu.edu.ua/bitstream/123456789/3673/1/Lab_EWB_Балабай.pdf) [Балабай.pdf](http://elibrary.kdpu.edu.ua/bitstream/123456789/3673/1/Lab_EWB_Балабай.pdf)
- 7. Маланчук Є. З., Макаренко В. В., Співак В. М., Власюк Г. Г., Рудик А. В. Моделювання та аналіз цифрових схем: підручник. Рівне: НУВГП, 2018. 463 с. URL: [https://core.ac.uk/download/pdf/](https://core.ac.uk/download/pdf/81630676.pdf) [81630676.pdf](https://core.ac.uk/download/pdf/81630676.pdf)
- 8. Дейбук В. Г., Деревянчук О. В., Кравченко Г. О. Віртуальний електронний практикум: навч. посіб. Чернівці: Чернівецький нац. ун-т, 2021. 188 с. URL: [https://archer.chnu.edu.ua/jspui/bitstream/](https://archer.chnu.edu.ua/jspui/bitstream/123456789/2962/1/Віртуальний%20електронний%20практикум.pdf) [123456789/2962/1/Віртуальний%20електронний%20практикум.pdf](https://archer.chnu.edu.ua/jspui/bitstream/123456789/2962/1/Віртуальний%20електронний%20практикум.pdf)
- 9. The SPICE Page. URL[: http://bwrcs.eecs.berkeley.edu/Classes/IcBook/SPICE/](http://bwrcs.eecs.berkeley.edu/Classes/IcBook/SPICE/)
- 10. Інтерактивні симуляції для природницих наук і математики. Фізика. URL: [https://phet.colorado.](https://phet.colorado.edu/uk/simulations/filter?subjects=physics&type=html,prototype) [edu/uk/simulations/filter?subjects=physics&type=html,prototype](https://phet.colorado.edu/uk/simulations/filter?subjects=physics&type=html,prototype)

## **REFERENCES**

- 1. Varhanova, D. & Kolomiiets, R. (2022). Osoblyvosti orhanizatsii laboratornykh robit pry vyvchenni fizyky studentamy IT-spetsialnostei. *Zbirnyk naukovykh prats Umanskoho derzhavnoho pedahohichnoho universytetu, (3), 24–33.* DOI:<https://doi.org/10.31499/2307-4906.3.2022.265913> [in Ukrainian].
- 2. Petrytsyn, I. O. (2020). Informatsiino-tsyfrovi osvitni seredovyshcha, yak zasib formuvannia elektrotekhnichnykh znan i vmin maibutnoho vykladacha profesiinoho navchannia u haluzi transportu. *Le tendenze e modelli di sviluppo della ricerсhe scientifici.* Roma, Italia. Tomo 2, 13 marzo. DOI: 10.36074/13.03.2020.v2.30. URL: <https://ojs.ukrlogos.in.ua/index.php/logos/article/download/1324/1339/> [in Ukrainian].
- 3. Buriachok, V. L., Korshun, N. V., Shevchenko, S. M. & Skladannyi, P. M. (2020). Zastosuvannia seredovyshcha NI Multisim pry formuvanni praktychnykh navychok studentiv spetsialnosti 125 "Kiberbezpeka". *Kiberbezpeka: osvita, nauka, tekhnika, 1(9).* DOI: 10.28925/2663-4023.2020.9. 159169. URL: [https://www.researchgate.net/publication/344666723\\_APPLICATION\\_OF\\_NI\\_MULTISIM](https://www.researchgate.net/publication/344666723_APPLICATION_OF_NI_MULTISIM_ENVIRONMENT_IN_THE_PRACTICAL_SKILLS_BUILDING_FOR_STUDENTS_OF_125_CYBERSECURITY_SPECIALTY) ENVIRONMENT\_IN\_THE\_PRACTICAL\_SKILLS\_BUILDING\_FOR\_STUDENTS\_OF\_125\_CYBER [SECURITY\\_SPECIALTY](https://www.researchgate.net/publication/344666723_APPLICATION_OF_NI_MULTISIM_ENVIRONMENT_IN_THE_PRACTICAL_SKILLS_BUILDING_FOR_STUDENTS_OF_125_CYBERSECURITY_SPECIALTY) [in Ukrainian].
- 4. Laboratorna robota z oznaiomlennia z komp'iuternoiu prohramoiu National Instrument Work Bench Multisim 12. URL: [https://naurok.com.ua/sntv-urok-laboratorna-robota-dlya-osvoennya-programi-vultisim-](https://naurok.com.ua/sntv-urok-laboratorna-robota-dlya-osvoennya-programi-vultisim-120011.html)[120011.html](https://naurok.com.ua/sntv-urok-laboratorna-robota-dlya-osvoennya-programi-vultisim-120011.html) [in Ukrainian].